# Package 'BiasCorrector'

June 21, 2022

Title A GUI to Correct Measurement Bias in DNA Methylation Analyses

Version 0.2.2

Date 2022-06-20

Description A GUI to correct measurement bias in DNA methylation analyses. The 'BiasCorrector' package just wraps the functions implemented in the 'R' package 'rBiasCorrection' into a shiny web application in order to make them more easily accessible. Publication: Kapsner et al. (2021) [<doi:10.1002/ijc.33681>](https://doi.org/10.1002/ijc.33681).

License GPL-3

URL <https://github.com/kapsner/BiasCorrector>

#### BugReports <https://github.com/kapsner/BiasCorrector/issues>

Depends  $R (= 2.10)$ 

Imports data.table, DT, magrittr, rBiasCorrection (>= 0.3.4), shiny, shinydashboard, shinyjs

Suggests lintr, testthat

Encoding UTF-8

RoxygenNote 7.2.0

NeedsCompilation no

Author Lorenz A. Kapsner [cre, aut, cph] (<<https://orcid.org/0000-0003-1866-860X>>), Evgeny A. Moskalev [aut]

Maintainer Lorenz A. Kapsner <lorenz.kapsner@gmail.com>

Repository CRAN

Date/Publication 2022-06-20 23:20:02 UTC

# R topics documented:

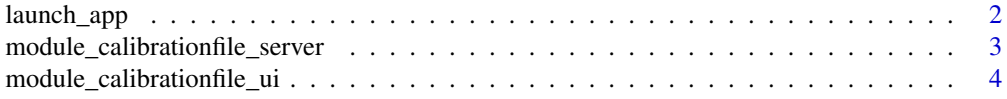

<span id="page-1-0"></span>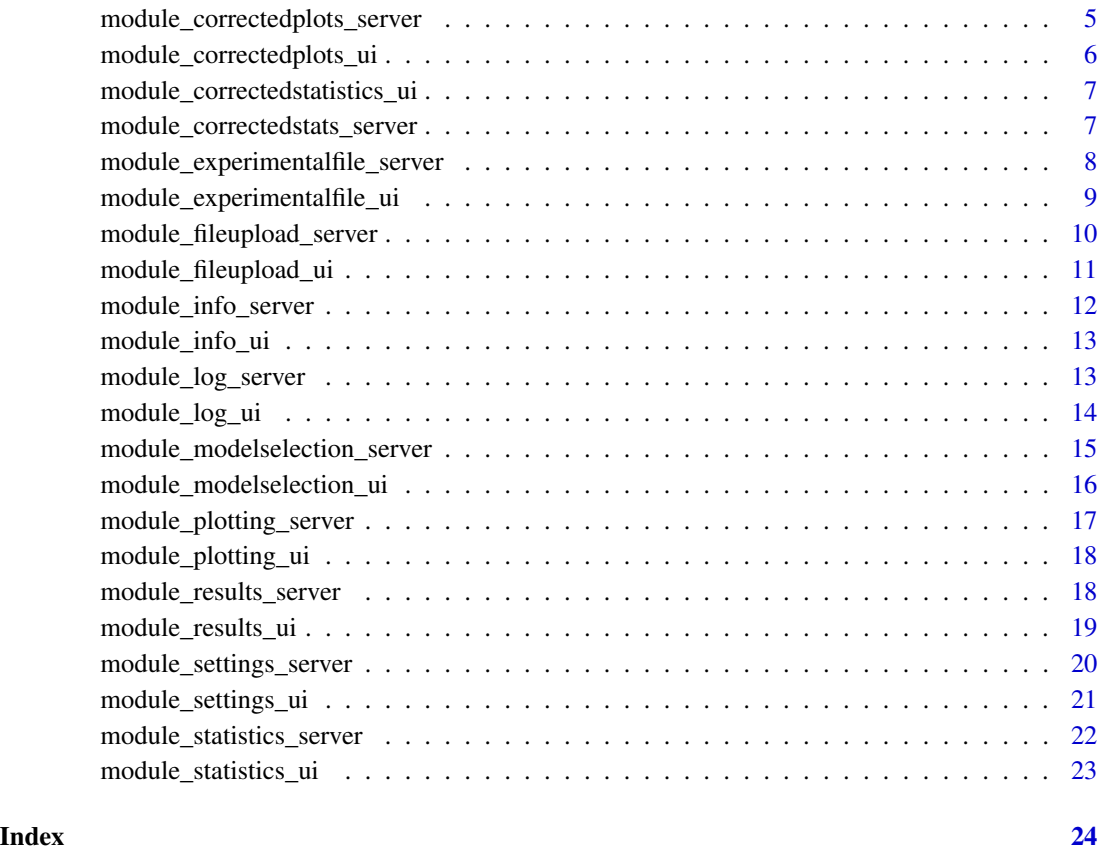

launch\_app *Launch BiasCorrector*

# Description

Launch BiasCorrector

# Usage

```
launch_app(
 port = 3838,
 plotdir = "plots",
  csvdir = "csv",
  logfilename = "biascorrector.log",
 maxfilesize = 100,
 parallel = TRUE
)
```
# <span id="page-2-0"></span>Arguments

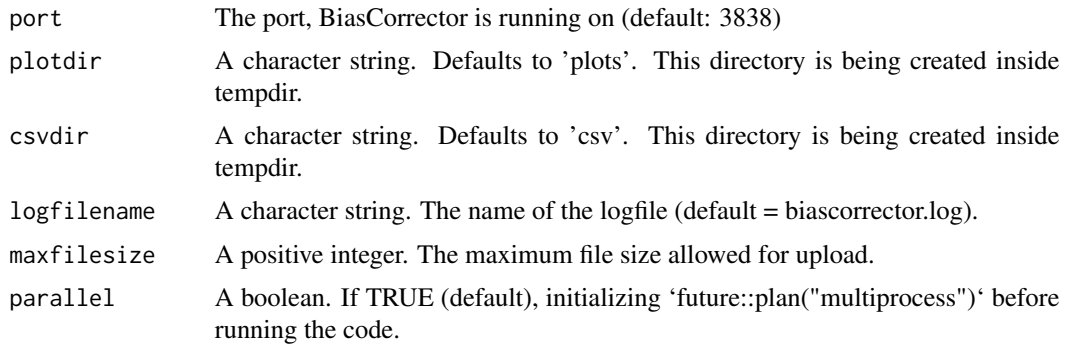

#### Value

The function returns the BiasCorrector shiny application.

# Examples

```
if (interactive()) {
launch_app()
}
```

```
module_calibrationfile_server
                        module_calibrationfile_server
```
### Description

module\_calibrationfile\_server

#### Usage

```
module_calibrationfile_server(input, output, session, rv, input_re, ...)
```
# Arguments

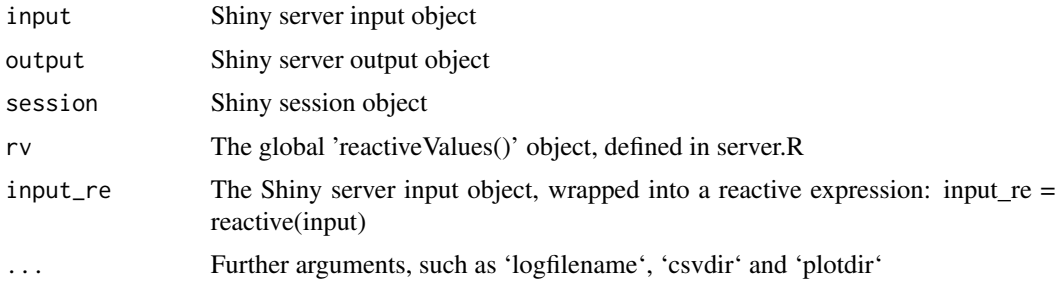

<span id="page-3-0"></span>The function returns a shiny server module.

#### See Also

<https://shiny.rstudio.com/articles/modules.html>

# Examples

```
if (interactive()) {
rv <- list()
logfilename <- paste0(tempdir(), "/log.txt")
shiny::callModule(
  module_calibrationfile_server,
  "moduleCalibrationFile",
 rv = rv,logfilename = logfilename
)
}
```
module\_calibrationfile\_ui

*module\_calibrationfile\_ui*

### Description

module\_calibrationfile\_ui

### Usage

```
module_calibrationfile_ui(id)
```
# Arguments

id A character. The identifier of the shiny object

#### Value

The function returns a shiny ui module.

#### See Also

<https://shiny.rstudio.com/articles/modules.html>

# <span id="page-4-0"></span>Examples

```
if (interactive()) {
shinydashboard::tabItems(
 shinydashboard::tabItem(
   tabName = "calibration",
   module_calibrationfile_ui(
     "moduleCalibrationFile"
   )
 )
)
}
```
module\_correctedplots\_server *module\_correctedplots\_server*

# Description

module\_correctedplots\_server

#### Usage

```
module_correctedplots_server(input, output, session, rv, input_re, ...)
```
### Arguments

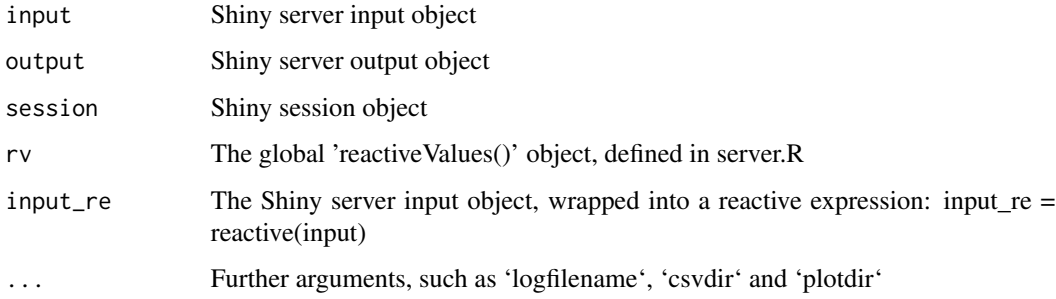

# Value

The function returns a shiny server module.

# See Also

<https://shiny.rstudio.com/articles/modules.html>

# Examples

```
if (interactive()) {
rv \leftarrow list()logfilename <- paste0(tempdir(), "/log.txt")
shiny::callModule(
 module_correctedplots_server,
  "moduleCorrectedPlots",
  rv = rv,logfilename = logfilename
)
}
```
module\_correctedplots\_ui

*module\_correctedplots\_ui*

# Description

module\_correctedplots\_ui

#### Usage

module\_correctedplots\_ui(id)

# Arguments

id A character. The identifier of the shiny object

#### Value

The function returns a shiny ui module.

#### See Also

<https://shiny.rstudio.com/articles/modules.html>

```
if (interactive()) {
shinydashboard::tabItems(
  shinydashboard::tabItem(
    tabName = "correctedplots",
   module_correctedplots_ui(
      "moduleCorrectedPlots"
   )
 )
\big)}
```
<span id="page-5-0"></span>

<span id="page-6-0"></span>module\_correctedstatistics\_ui

*module\_correctedstatistics\_ui*

#### Description

module\_correctedstatistics\_ui

#### Usage

module\_correctedstatistics\_ui(id)

#### Arguments

id A character. The identifier of the shiny object

### Value

The function returns a shiny ui module.

#### See Also

<https://shiny.rstudio.com/articles/modules.html>

### Examples

```
if (interactive()) {
shinydashboard::tabItems(
  shinydashboard::tabItem(
   tabName = "correctedstats",
   module_correctedstatistics_ui(
      "moduleCorrectedStats"
   )
 )
)
}
```
module\_correctedstats\_server *module\_correctedstats\_server*

### Description

module\_correctedstats\_server

#### <span id="page-7-0"></span>Usage

module\_correctedstats\_server(input, output, session, rv, input\_re)

#### Arguments

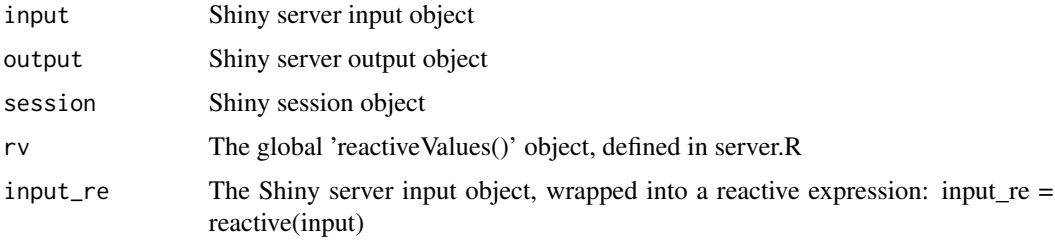

#### Value

The function returns a shiny server module.

#### See Also

<https://shiny.rstudio.com/articles/modules.html>

### Examples

```
if (interactive()) {
rv \leftarrow list()logfilename <- paste0(tempdir(), "/log.txt")
shiny::callModule(
  module_correctedstats_server,
  "moduleCorrectedStats",
  rv = rv,logfilename = logfilename
\overline{\phantom{a}}}
```
module\_experimentalfile\_server *module\_experimentalfile\_server*

# Description

module\_experimentalfile\_server

#### Usage

```
module_experimentalfile_server(input, output, session, rv, ...)
```
#### <span id="page-8-0"></span>Arguments

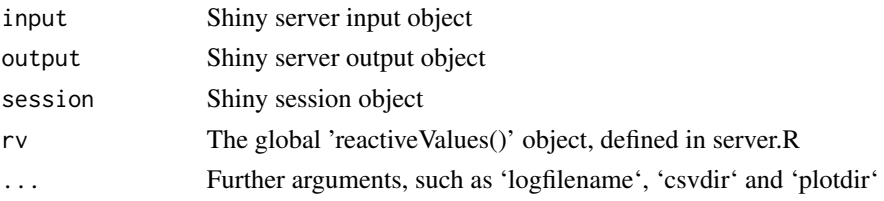

#### Value

The function returns a shiny server module.

#### See Also

<https://shiny.rstudio.com/articles/modules.html>

#### Examples

```
if (interactive()) {
rv \leftarrow list()logfilename <- paste0(tempdir(), "/log.txt")
shiny::callModule(
  module_experimentalfile_server,
  "moduleExperimentalFile",
  rv = rv,
  logfilename = logfilename
)
}
```
module\_experimentalfile\_ui

*module\_experimentalfile\_ui*

#### Description

module\_experimentalfile\_ui

#### Usage

```
module_experimentalfile_ui(id)
```
#### Arguments

id A character. The identifier of the shiny object

#### Value

The function returns a shiny ui module.

# See Also

<https://shiny.rstudio.com/articles/modules.html>

### Examples

```
if (interactive()) {
shinydashboard::tabItems(
  shinydashboard::tabItem(
   tabName = "experimental",
   module_experimentalfile_ui(
      "moduleExperimentalFile"
   )
 )
\big)}
```
module\_fileupload\_server *module\_fileupload\_server*

### Description

module\_fileupload\_server

### Usage

```
module_fileupload_server(input, output, session, rv, input_re, ...)
```
#### Arguments

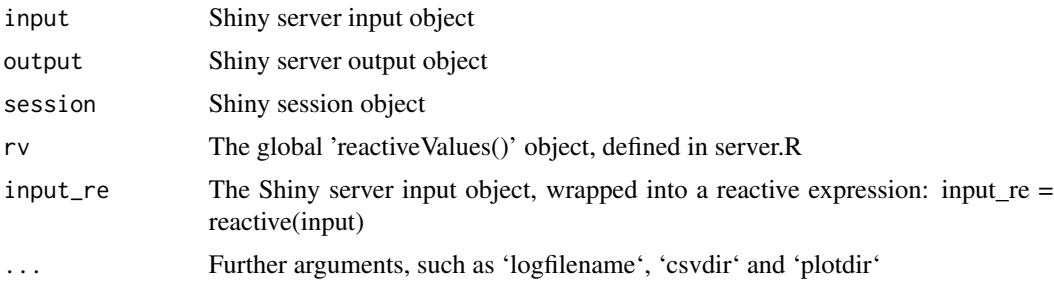

#### Value

The function returns a shiny server module.

#### See Also

<https://shiny.rstudio.com/articles/modules.html>

<span id="page-9-0"></span>

### <span id="page-10-0"></span>module\_fileupload\_ui 11

# Examples

```
if (interactive()) {
rv \leftarrow list()logfilename <- paste0(tempdir(), "/log.txt")
shiny::callModule(
 module_fileupload_server,
  "moduleEileUpload",
  rv = rv,logfilename = logfilename
)
}
```
module\_fileupload\_ui *module\_fileupload\_ui*

# Description

module\_fileupload\_ui

#### Usage

module\_fileupload\_ui(id, ...)

# Arguments

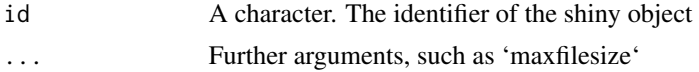

# Value

The function returns a shiny ui module.

# See Also

<https://shiny.rstudio.com/articles/modules.html>

```
if (interactive()) {
shinydashboard::tabItems(
  shinydashboard::tabItem(
    tabName = "fileupload",
    module_fileupload_ui(
      "moduleFileUpload",
      maxfilesize = maxfilesize
    )
 )
\mathcal{L}
```
<span id="page-11-0"></span>}

module\_info\_server *module\_info\_server*

### Description

module\_info\_server

#### Usage

```
module_info_server(input, output, session, rv, input_re)
```
#### Arguments

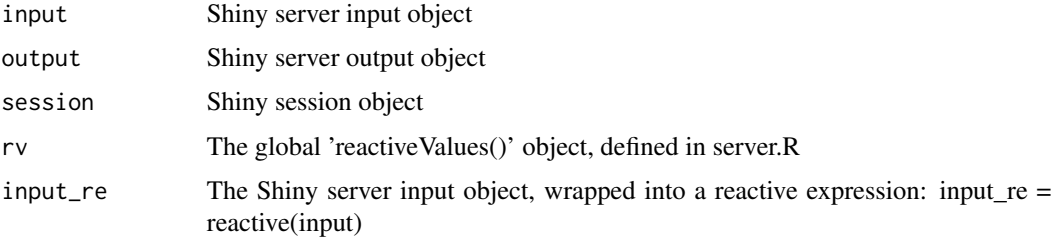

# Value

The function returns a shiny server module.

#### See Also

<https://shiny.rstudio.com/articles/modules.html>

```
if (interactive()) {
rv \leftarrow list()logfilename <- paste0(tempdir(), "/log.txt")
shiny::callModule(
 module_info_server,
  "moduleInfo",
 rv = rv,logfilename = logfilename
)
}
```
<span id="page-12-0"></span>module\_info\_ui *module\_info\_ui*

#### Description

module\_info\_ui

# Usage

module\_info\_ui(id)

# Arguments

id A character. The identifier of the shiny object

#### Value

The function returns a shiny ui module.

# See Also

<https://shiny.rstudio.com/articles/modules.html>

#### Examples

```
if (interactive()) {
shinydashboard::tabItems(
  shinydashboard::tabItem(
    tabName = "info",
   module_info_ui(
      "moduleInfo"
    )
  )
)
}
```
module\_log\_server *module\_log\_server*

# Description

module\_log\_server

### Usage

```
module_log_server(input, output, session, rv, input_re, ...)
```
# <span id="page-13-0"></span>Arguments

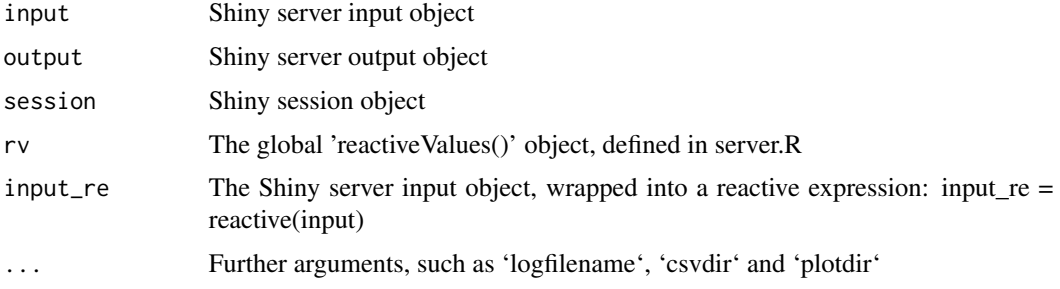

# Value

The function returns a shiny server module.

# See Also

<https://shiny.rstudio.com/articles/modules.html>

### Examples

```
if (interactive()) {
rv \leftarrow list()logfilename <- paste0(tempdir(), "/log.txt")
shiny::callModule(
 module_log_server,
 "moduleLog",
 rv = rv,logfilename = logfilename
)
}
```
module\_log\_ui *module\_log\_ui*

### Description

module\_log\_ui

# Usage

```
module_log_ui(id)
```
### Arguments

id A character. The identifier of the shiny object

# <span id="page-14-0"></span>Value

The function returns a shiny ui module.

#### See Also

<https://shiny.rstudio.com/articles/modules.html>

#### Examples

```
if (interactive()) {
shinydashboard::tabItems(
  shinydashboard::tabItem(
    tabName = "log",
    module_log_ui(
      "moduleLog"
    \lambda)
\big)}
```
module\_modelselection\_server *module\_modelselection\_server*

#### Description

module\_modelselection\_server

# Usage

```
module_modelselection_server(input, output, session, rv, input_re)
```
# Arguments

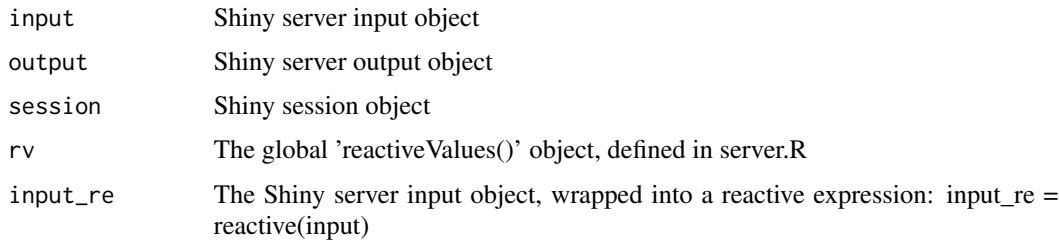

#### Value

The function returns a shiny server module.

# See Also

<https://shiny.rstudio.com/articles/modules.html>

#### Examples

```
if (interactive()) {
rv \leftarrow list()logfilename <- paste0(tempdir(), "/log.txt")
shiny::callModule(
 module_modelselection_server,
  "moduleModelSelection",
  rv = rv,logfilename = logfilename
)
}
```
module\_modelselection\_ui

*module\_modelselection\_ui*

# Description

module\_modelselection\_ui

### Usage

```
module_modelselection_ui(id)
```
#### Arguments

id A character. The identifier of the shiny object

### Value

The function returns a shiny ui module.

#### See Also

<https://shiny.rstudio.com/articles/modules.html>

```
if (interactive()) {
shinydashboard::tabItems(
 shinydashboard::tabItem(
   tabName = "modelselection",
   module_modelselection_ui(
     "moduleModelSelection"
```
<span id="page-15-0"></span>

```
)
 )
)
}
```
module\_plotting\_server

*module\_plotting\_server*

# Description

module\_plotting\_server

# Usage

```
module_plotting_server(input, output, session, rv, input_re, ...)
```
# Arguments

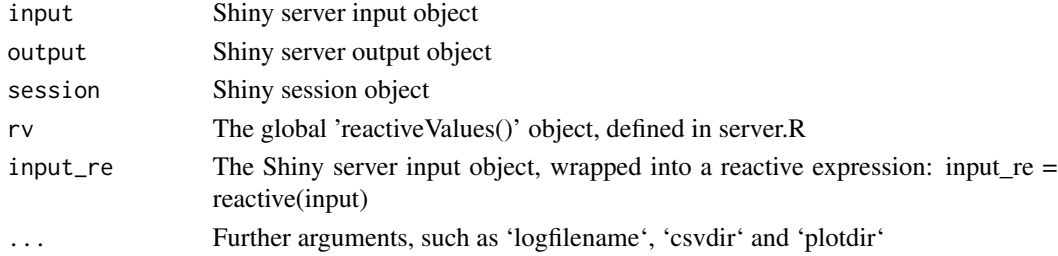

#### Value

The function returns a shiny server module.

#### See Also

<https://shiny.rstudio.com/articles/modules.html>

```
if (interactive()) {
rv \leftarrow list()logfilename <- paste0(tempdir(), "/log.txt")
shiny::callModule(
 module_plotting_server,
  "modulePlotting",
  rv = rv,logfilename = logfilename
\,}
```
<span id="page-17-0"></span>module\_plotting\_ui *module\_plotting\_ui*

### Description

module\_plotting\_ui

#### Usage

```
module_plotting_ui(id)
```
# Arguments

id A character. The identifier of the shiny object

#### Value

The function returns a shiny ui module.

### See Also

<https://shiny.rstudio.com/articles/modules.html>

#### Examples

```
if (interactive()) {
shinydashboard::tabItems(
  shinydashboard::tabItem(
    tabName = "plotting",
    module_plotting_ui(
      "modulePlotting"
    )
  )
\mathcal{L}}
```
module\_results\_server *module\_results\_server*

# Description

module\_results\_server

#### Usage

```
module_results_server(input, output, session, rv, input_re, ...)
```
#### <span id="page-18-0"></span>Arguments

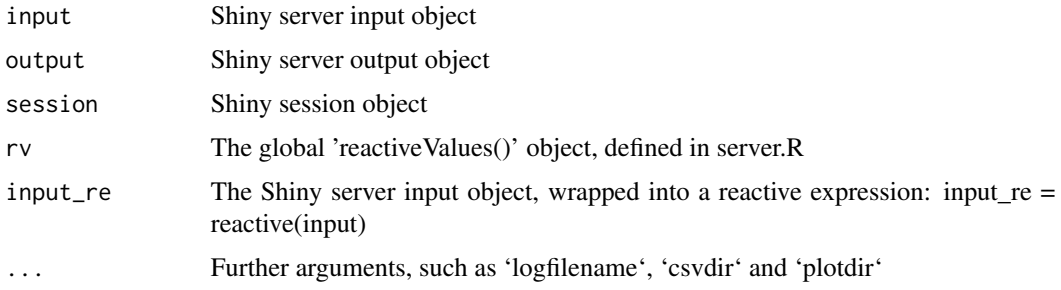

#### Value

The function returns a shiny server module.

# See Also

<https://shiny.rstudio.com/articles/modules.html>

# Examples

```
if (interactive()) {
rv <- list()
logfilename <- paste0(tempdir(), "/log.txt")
shiny::callModule(
 module_results_server,
  "moduleResults",
  rv = rv,logfilename = logfilename
\overline{\phantom{a}}}
```
module\_results\_ui *module\_results\_ui*

#### Description

module\_results\_ui

# Usage

```
module_results_ui(id)
```
### Arguments

id A character. The identifier of the shiny object

# <span id="page-19-0"></span>Value

The function returns a shiny ui module.

# See Also

<https://shiny.rstudio.com/articles/modules.html>

### Examples

```
if (interactive()) {
shinydashboard::tabItems(
  shinydashboard::tabItem(
    tabName = "results",
    module_results_ui(
      "moduleResults"
    )
  )
)
\frac{1}{3}
```
module\_settings\_server

*module\_settings\_server*

### Description

module\_settings\_server

# Usage

```
module_settings_server(input, output, session, rv, input_re, ...)
```
# Arguments

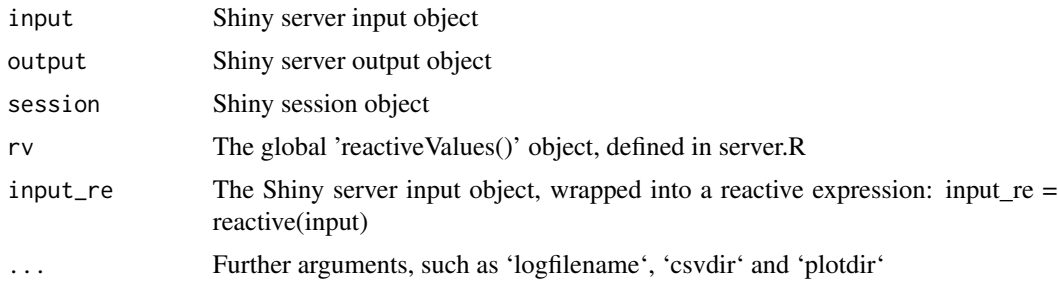

#### Value

The function returns a shiny server module.

<span id="page-20-0"></span>module\_settings\_ui 21

#### See Also

<https://shiny.rstudio.com/articles/modules.html>

#### Examples

```
if (interactive()) {
rv \leftarrow list()logfilename <- paste0(tempdir(), "/log.txt")
shiny::callModule(
 module_settings_server,
  "moduleSettings",
 rv = rv,logfilename = logfilename
)
}
```
module\_settings\_ui *module\_settings\_ui*

#### Description

module\_settings\_ui

# Usage

```
module_settings_ui(id)
```
#### Arguments

id A character. The identifier of the shiny object

#### Value

The function returns a shiny ui module.

# See Also

<https://shiny.rstudio.com/articles/modules.html>

```
if (interactive()) {
shinydashboard::tabItems(
  shinydashboard::tabItem(
    tabName = "settings",
    module_settings_ui(
      "moduleSettings"
    \mathcal{L}
```
<span id="page-21-0"></span>) ) }

# module\_statistics\_server

*module\_statistics\_server*

# Description

module\_statistics\_server

# Usage

```
module_statistics_server(input, output, session, rv, input_re)
```
#### Arguments

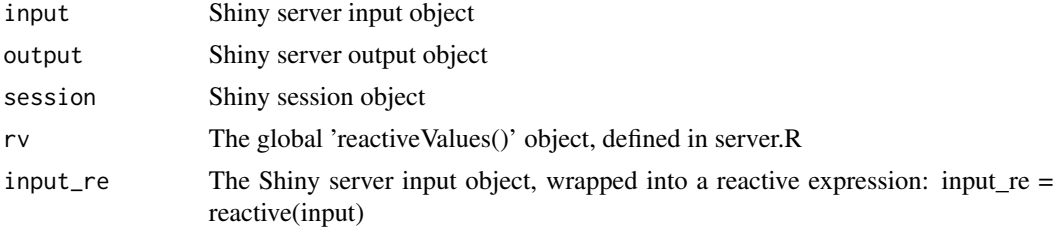

# Value

The function returns a shiny server module.

#### See Also

<https://shiny.rstudio.com/articles/modules.html>

```
if (interactive()) {
rv <- list()
logfilename <- paste0(tempdir(), "/log.txt")
shiny::callModule(
 module_statistics_server,
  "moduleStatistics",
  rv = rv,logfilename = logfilename
)
}
```
<span id="page-22-0"></span>module\_statistics\_ui *module\_statistics\_ui*

### Description

module\_statistics\_ui

# Usage

```
module_statistics_ui(id)
```
# Arguments

id A character. The identifier of the shiny object

#### Value

The function returns a shiny ui module.

# See Also

<https://shiny.rstudio.com/articles/modules.html>

```
if (interactive()) {
shinydashboard::tabItems(
  shinydashboard::tabItem(
    tabName = "statistics",
    module_statistics_ui(
      "moduleStatistics"
    )
 )
)
\frac{1}{2}
```
# <span id="page-23-0"></span>Index

launch\_app, [2](#page-1-0)

module\_calibrationfile\_server, [3](#page-2-0) module\_calibrationfile\_ui, [4](#page-3-0) module\_correctedplots\_server, [5](#page-4-0) module\_correctedplots\_ui, [6](#page-5-0) module\_correctedstatistics\_ui, [7](#page-6-0) module\_correctedstats\_server, [7](#page-6-0) module\_experimentalfile\_server, [8](#page-7-0) module\_experimentalfile\_ui, [9](#page-8-0) module\_fileupload\_server, [10](#page-9-0) module\_fileupload\_ui, [11](#page-10-0) module\_info\_server, [12](#page-11-0) module\_info\_ui, [13](#page-12-0) module\_log\_server, [13](#page-12-0) module\_log\_ui, [14](#page-13-0) module\_modelselection\_server, [15](#page-14-0) module\_modelselection\_ui, [16](#page-15-0) module\_plotting\_server, [17](#page-16-0) module\_plotting\_ui, [18](#page-17-0) module\_results\_server, [18](#page-17-0) module\_results\_ui, [19](#page-18-0) module\_settings\_server, [20](#page-19-0) module\_settings\_ui, [21](#page-20-0) module\_statistics\_server, [22](#page-21-0) module\_statistics\_ui, [23](#page-22-0)